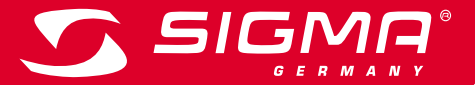

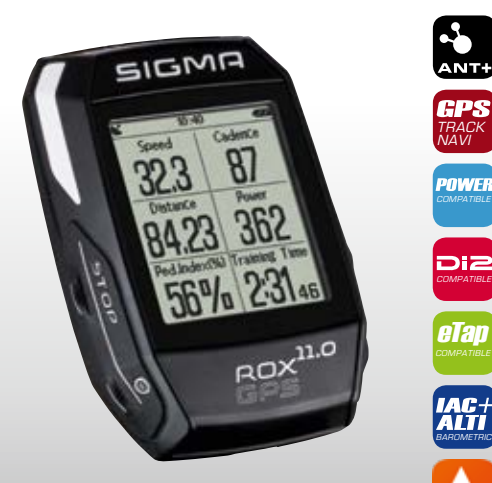

*MORE INFORMATION* 

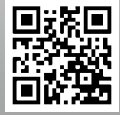

*WWW.SIGMA-QR.COM*

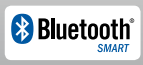

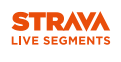

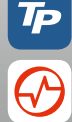

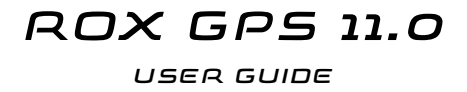

### ESPAÑOL

### Contenido

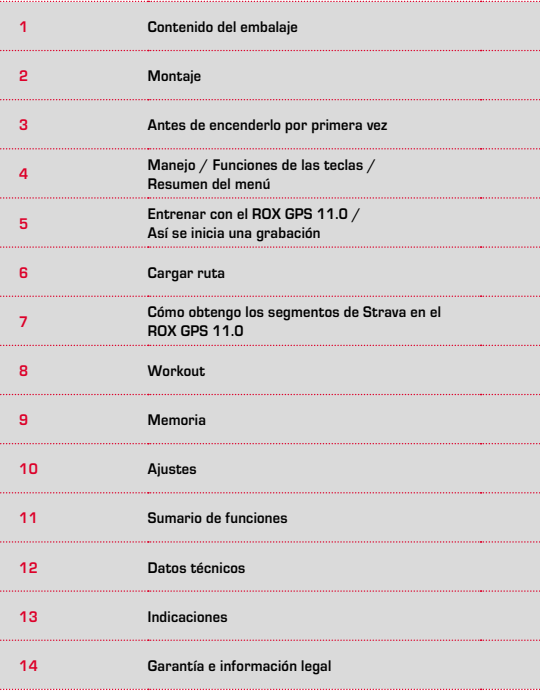

### Prólogo

Muchas gracias por haberse decidido Vd. por un ciclo computador de la casa SIGMA SPORT®.

Su nuevo ROX GPS 11.0 será su compañero fiel por muchos años yendo en bicicleta . Para conocer y poder utilizar las múltiples funciones de su nuevo ciclo computador, por favor, lea atentamente este manual de instrucciones.

SIGMA SPORT® le desea que disfrute mucho utilizando su ROX GPS 11.0.

## **1** Contenido del embalaje

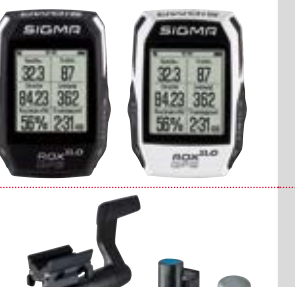

Ciclo computador ROX GPS 11.0 en blanco o en negro

R2 DUO\* (ANT+, Bluetooth Smart) \*solamente contenido en el juego completo

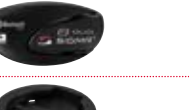

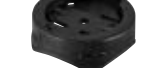

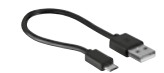

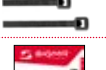

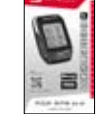

#### **DOWNLOAD** DATA CENTER

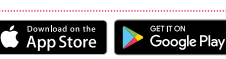

 $R1$  DU $R*$ (ANT+, Bluetooth Smart) \*solamente contenido en el juego completo

Soporte del GPS

Tipo de USB – A

con cable micro B

Material de fijación

Guía rápida de instrucciones ROX GPS 11.0

Aplicación SIGMA LINK

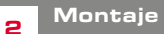

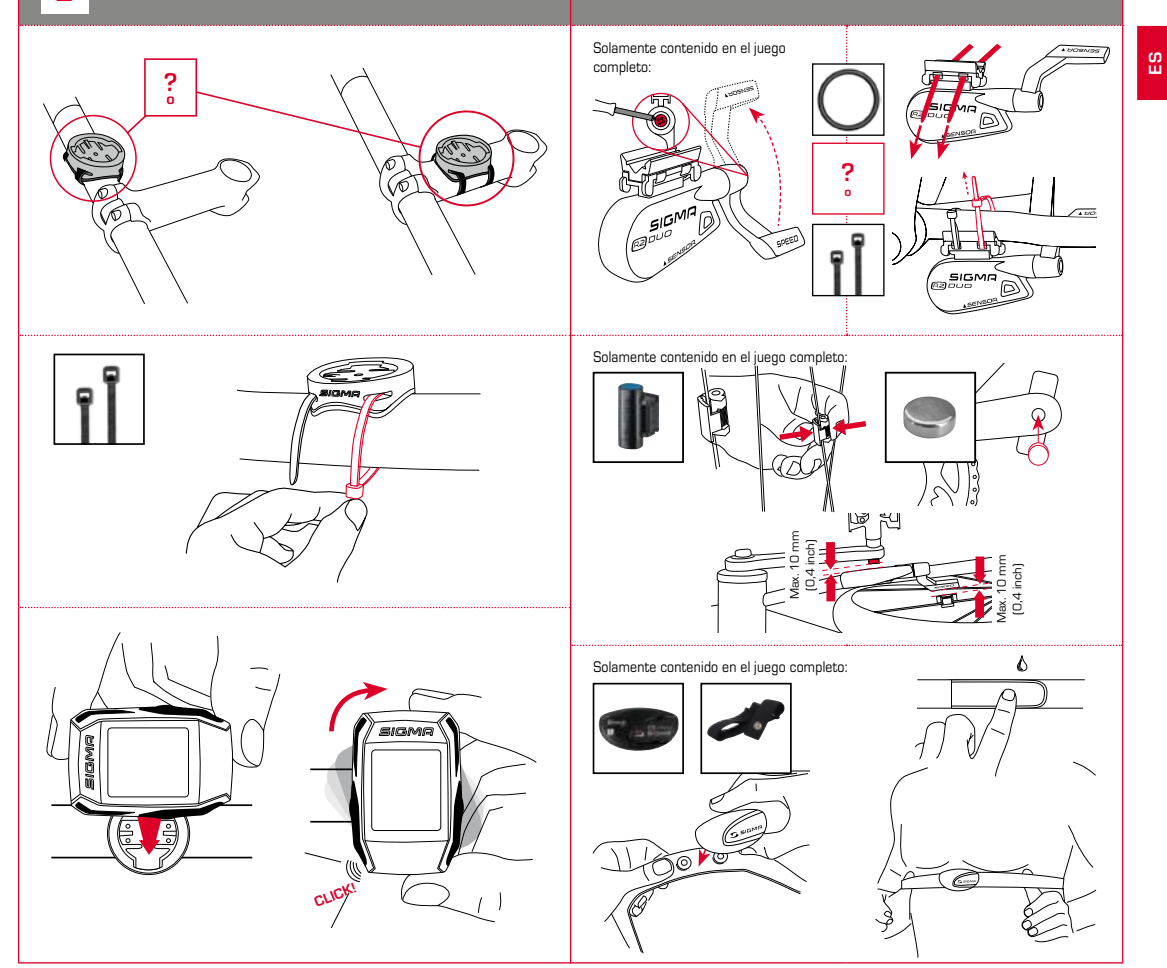

#### **ADVERTENCIA**

#### **Cargue Vd. completamente el ROX GPS 11.0.**

La carga se realiza con un cable micro USB a través de la conexión USB del PC o con un cargador USB y tarda aprox. 3 horas. Para ello, inserte el cable micro USB en el puerto micro USB situado en la parte posterior del ROX GPS 11.0 y en el conector USB del PC o de un cargador USB (no suministrado).

### 3.1 Primer encendido

1º Presione la tecla de función **START** durante 5 segundos (tecla superior derecha).

- 2º Presione la tecla **START** para cambiar el idioma.
- 3º Seleccione el idioma deseado con las teclas de función **MÁS** o **MENOS** y presione la tecla de función **START**.
- 4º Realice los demás ajustes siguiendo este mismo esquema.

### 3.2 Emparejado de los sensores (ANT+) con el ROX GPS 11.0

Para utilizar los sensores (ANT+), estos tienen que ser emparejados con el ROX GPS 11.0.

Para ejecutar el emparejamiento, elija Vd. la opción del menu **CONFIGURACION > CONECTAR SENSOR**.

Hay varias posibilidades de emparejar los sensores:

- − Con **ELEGIR SENSOR**, Vd. puede buscar un determinado tipo de sensor
- − Con **BUSCAR TODOS**, Vd. busca todos los sensores existentes en el área.
- − Introducción de la ID del sensor, si esta es conocida

Asegúrese Vd. siempre que solamente los sensores que se tienen que emparejar estén activados, antes de comenzar la busqueda.

Comience Vd. la busqueda con **BUSCAR TODOS o BUSCAR SENSOR** --> tipo de sensor deseado.

Después de pocos segundos el sensor y la ID correspondiente del sensor será mostrado. Seleccione Vd. el sensor deseado para conectarlo.

Los sensores que se han emparejado, los encontrará Vd. bajo **SENSORES CONECTADOS**.

### 3.3 Sincronización de los sensores

Para la sincronización de los sensores (ANT+), el ROX GPS 11.0 tiene que estar encendido y encontrarse en el modo de entrenamiento.

La busqueda de los sensores se ejecuta automáticamente. Se busca a todos los sensores emparejados con anterioridad. El valor correspondiente al sensor deja de parpadear tan pronto como se haya encontrado el sensor correspondiente.

Si un sensor no es encontrado asegúrese Vd. que este esté activado.

### 3.4 Conexión con el teléfono inteligente

Para poder transmitir los datos de entrenamiento a la aplicación SIGMA LINK, lo primero que tiene que hacer Vd. es emparejar su teléfono inteligente con el ROX GPS 11.0. Para ello seleccione Vd. la siguiente opción del menu: CONFIGURACIÓN --> CONECTAR TELÉFONO INTELIGENTE --> CONECTO TELÉFONO INTELIGENTE

Siga Vd. las instrucciones de la aplicación SIGMA LINK.

Idioma Español

 $\frac{4}{\sqrt{4}}$  Manejo / Funciones de las teclas / Resumen del menú

### 4.1 Concepto de manejo

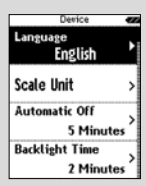

El control del menú del ROX GPS 11.0 se simplifica sustancialmente con un nivel de navegación siempre visible. En este nivel se muestran las posibles funciones de las dos teclas de función **STOP** y **START** para

- − llegar al siguiente nivel más profundo (**START**),
- − volver al siguiente nivel más alto (**STOP**),
- − hojear dentro del mismo nivel hacia adelante o atrás o para incrementar valores o para reducirlos (**MÁS** o **MENOS**)

# Tecla STOP:

Con esta tecla se sale de los submenús o se detiene la grabación de datos en curso.

### Tecla de función MENOS:

Con esta tecla Vd. cambia las vistas del entrenamiento mientras está entrenando. En el menú Vd. navega por los puntos diferentes o reduce un valor a programar.

:..............

#### **Solamente al entrenar (en el ejercicio activo):**

apretando prolongadamente cambia a la fase siguiente de su ejercicio definido

#### Activar/desactivar el modo de iluminación

Al apretar la tecla **MÁS y MENOS** al mismo tiempo se activa o desactiva el modo de iluminación.

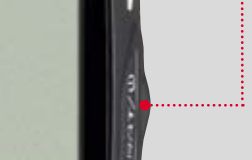

SIGMA

# Tecla START:

Con esta tecla Vd. llega a los submenús o Vd. comienza la grabación de datos.

Durante la grabación de datos, Vd. puede comenzar con ello otra vuelta.

Apretando prolongadamente enciende o apaga el ROX GPS 11.0.

### Tecla de función MÁS:

Con esta tecla Vd. cambia las vistas de entrenamiento durante el entrenamiento.

En el menú Vd. navega por los puntos diferentes o aumenta un valor a programar.

#### **SOLAMENTE DURANTE EL ENTRENAMIENTO:**

apretando prolongadamente abre el menú corto en el entrenamiento.

 $\ddotsc$ 

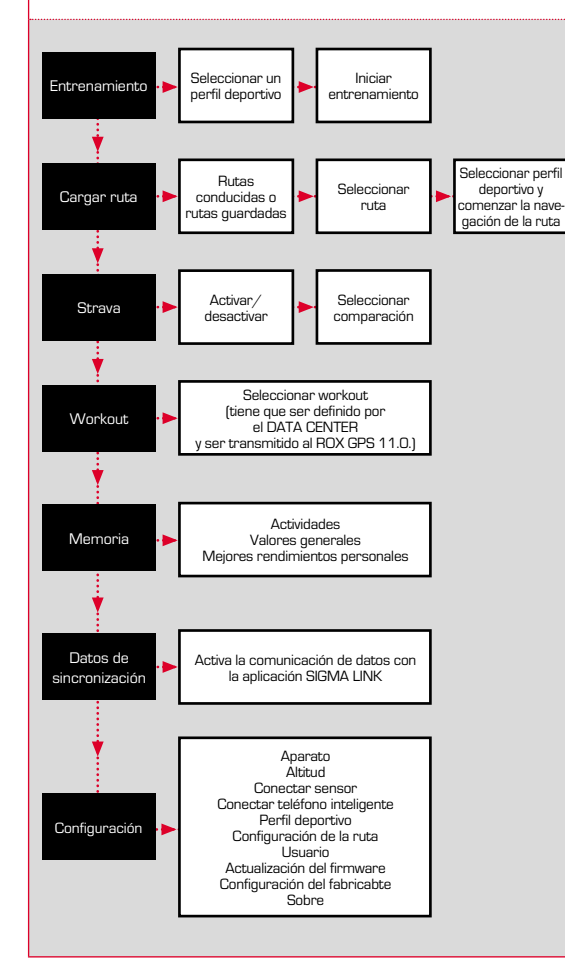

4.3 Resumen del menú **18. Entrenar con el ROX GPS 11.0** / Así se inicia una grabación

#### **INFORMACIÓN SOBRE LOS PERFILES DEPORTIVOS**

El ROX GPS 11.0 posee denominados "PERFILES DEPORTIVOS". Estos sirven para enlazar diferentes configuraciones con el tipo de deporte seleccionado. De esta manera, todas las configuraciones importantes están enlazados con el PERFIL DEPORTIVO. Si se cambia el perfil deportivo, p.ejem. las vistas de entrenamiento y las configuraciones para la pausa automática, se establecen automáticamente. Una vez configurado, ya no será necesario realizar la tediosa comprobación de las configuraciones. Las vistas de entrenamiento en el PERFIL DEPORTIVO se pueden configurar solamente por medio del DATA CENTER.

### 5.1 Iniciar entrenamiento

Después de seleccionar el PERFIL DEPORTIVO deseado, la busqueda del GPS ya comienza. Después de la busqueda satisfactoria del GPS se puede ir cambiando con la tecla **MÁS** o **MENOS** por las diferentes vistas.

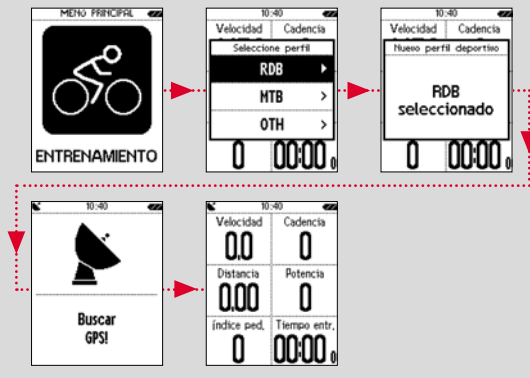

Para iniciar el entrenamiento o la grabación, se debe presionar una vez la tecla **START**. Siempre que el cronómetro está en marcha se graba.

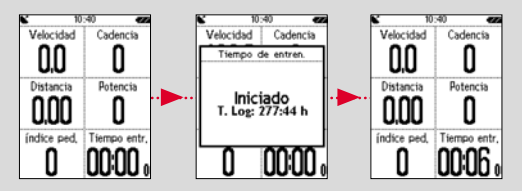

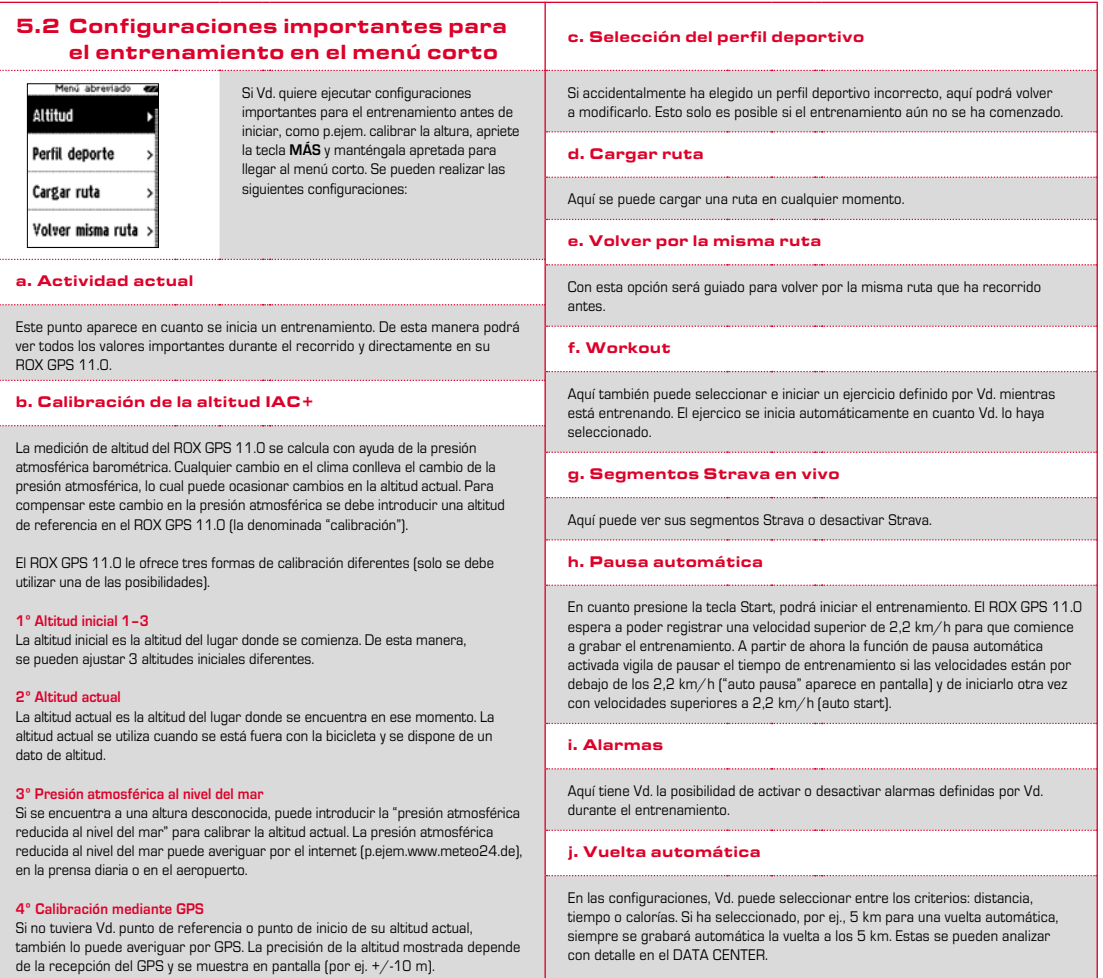

### k. Calibrado de la brújula

Calibre Vd. la brújula para tener la mejor orientación posible respecto a la ruta incluso estando parado.

#### l. Zoom

Aquí tiene la posibilidad de elegir entre un nivel de zoom fijo y uno automático para visualizar la ruta. Si está ajustado en automático, el nivel de zoom se modifica dependiendo de la velocidad.

#### m. Alarma de zona meta (solamente en workout)

Vd. puede desactivar la alarma de zona de meta durante el recorrido.

### 5.3 Acabar el entrenamiento & transmisión de datos

Si Vd. quiere terminar su entrenamiento o ruta, deberá apretar dos veces la tecla **STOP**. Se le consultará si desea guardar el entrenamiento o si desea continuar. Con la tecla **STOP** Vd. termina y graba el entrenamiento. De esta manera ya se podrá transferir al DATA CENTER. Para ello, simplemente conecte el ROX GPS 11.0 con el DATA CENTER y siga las indicaciones de este último. Si Vd. desea borrar el entrenamiento, apriete una vez la tecla MÁS o MENOS para cambiar la selección de grabar a borrar. Para borrar el entrenamiento definitivamente, apriete la tecla STOP. El entrenamiento será borrado irrecuperablemente.

### 5.4 Transmitir datos a la aplicación SIGMA LINK

Para transmitir los datos de entrenamiento a la aplicación SIGMA LINK, seleccione Vd. en su ROX GPS 11.0 la opción del menú SINC DATOS. Todos los pasos siguientes los ejecutará con la aplicación SIGMA LINK Para ello siga Vd. las instrucciones en la aplicación LINK.

### **6 Cargar ruta**

Aquí puede seleccionar, iniciar, mostrar o eliminar rutas recorridas o guardadas. **ADVERTENCIA**

**La administración de la ruta también se puede ejecutar rápido y cómodamente por el DATA CENTER. Rutas ya definidas también pueden ser transferidas cómodamente al ROX GPS 11.0 por medio de la aplicación SIGMA LINK.**

### 6.1 Rutas recorridas

Aquí encontrará todas sus rutas recorridas.

Después de seleccionar una ruta presionando la tecla de función START, habrá 4 opciones para elegir:

- − **Iniciar ruta**
- − **Iniciar ruta a la inversa**
- − **Mostrar ruta**
- − **Mostrar perfil de altitud**

#### 6.1.1 Iniciar ruta

Con "Iniciar ruta" puede seguir la ruta seleccionada.

Después de seleccionar la opción "iniciar ruta" por las teclas de función y confirmar la selección presionando la tecla de función **START**, se inicia la ruta. La pantalla cambia automáticamente a la selección del **PERFIL DEPORTIVO**.

#### **ADVERTENCIA**

**Si Vd. no hubiese definido ninguna vista de la ruta en sus vistas de entrenamiento, una página adicional para la vista de ruta se cargará.**

#### 6.1.2 Iniciar ruta a la inversa

Con "Iniciar ruta a la inversa" puede invertir la dirección de la ruta seleccionada. Después de seleccionar la opción "iniciar ruta a la inversa" con las teclas de función y de confirmar la selección presionando la tecla **START**, se inicia la ruta. El lugar de inicio y el de destino de la ruta seleccionada están invertidos.

#### 6.1.3 Mostrar ruta

Con "Mostrar ruta" puede visualizar la distancia del recorrido seleccionado.

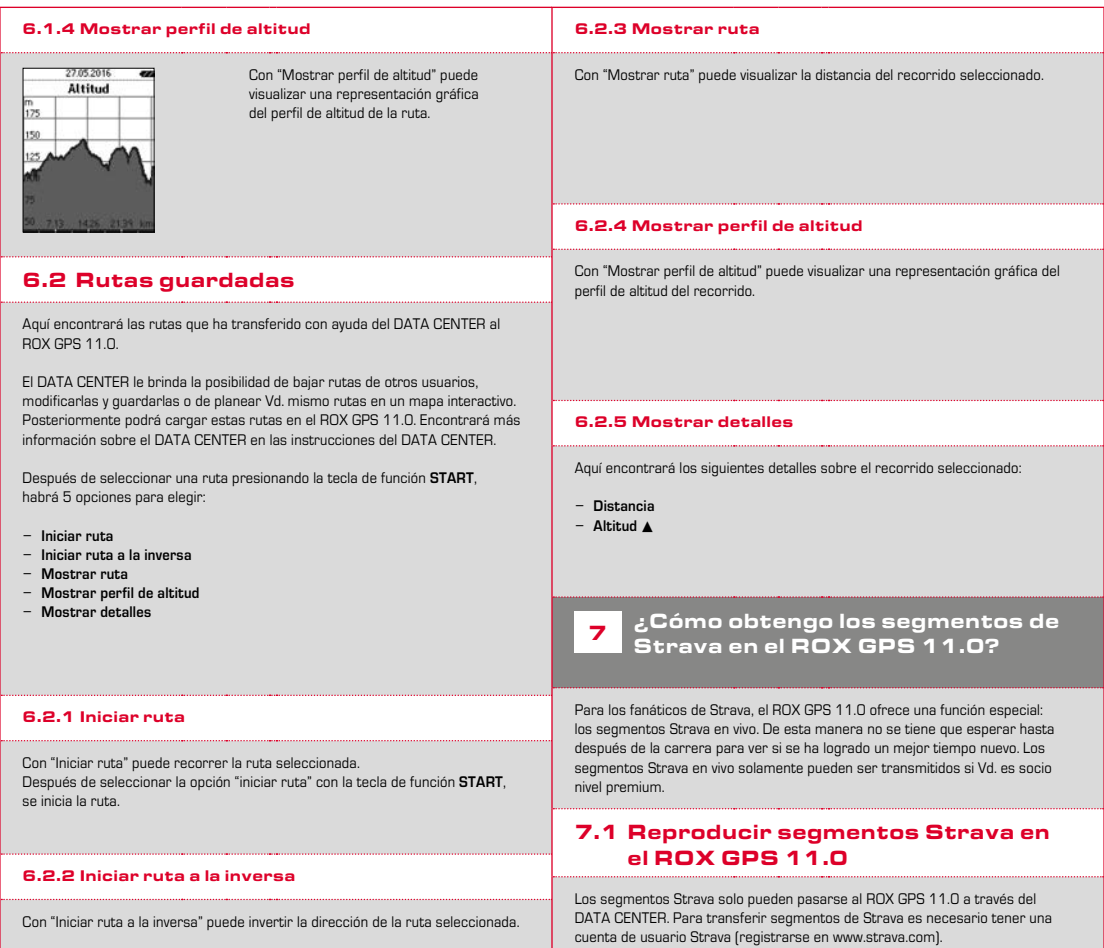

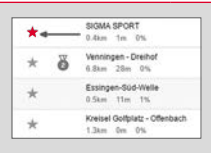

#### **IMPORTANTE**

¡Solamente se transfieren los segmentos Strava que han sido marcados como favoritos en www.strava.com

Para transferir los segmentos de Strava, conecte el ROX GPS 11.0 con el DATA CENTER. En el panel aparecerá la información más importante de su aparato. Desde aquí podrá transferir los segmentos marcados en Strava a su ROX GPS 11.0 con un clic.

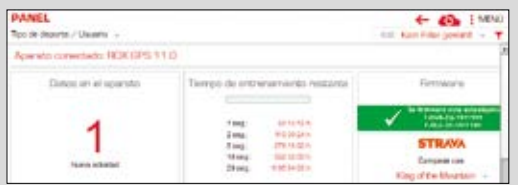

### 8 Workout

Ejercicios son secuencias de entrenamiento predefinidas que están descritas con ayuda de fases de entrenamiento. Los ejercicios ofrecen máxima flexibilidad. Si Vd. desea ejecutar un entrenamiento con una zona de meta, tiene que definir una fase sencilla con la zona de meta correspondiente.

Si Vd. quiere ejecutar un entrenamiento a intervalos, puede definir la fase primera como fase de calentamiento, la segunda como intervalo (p.ejem. 5 x 1000 m con 1:00 min descanso) y con fase final de enfriamiento. Se pueden definir hasta 10 fases. Una fase de intervalos puede contener hasta 99 repeticiones.

Ejercicios no se pueden configurar en el ROX GPS 11.0 directamente. Estos se tienen que crear por medio del SIGMA DATA CENTER y ser transmitidos a continuación.

### **9** Memoria

### 9.1 Actividades

Aquí encontrará todos los valores de sus actividades ordenados por fecha. La actividad más reciente primero. Los datos están divididos en las 10 siguientes subáreas:

- **1º Tiempos**
- **2º Veloc./distancia**
- **3º Frecuencia cardíaca 4º Frecuencia de pedaleo**
- 
- **6º Altitud**
- 
- **5º Rendimiento**
	-
- **7º Calorías**
- **8º Temperatura 9º Vueltas**
- **10º Vueltas auto**
- **11º Segmentos Strava**
- **12º Mostrar ruta**
- **13º Mostrar altitud**

#### **ADVERTENCIA**

**La vista de los segmentos solamente es posible si previamente ha cargado Vd. los datos de segmentos Strava en el ROX GPS 11.0.**

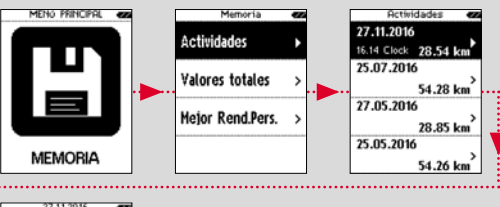

27.11.2016 Hora **Speed/Distance** Frec Cardiaca Cadencia

### 9.2 Valores totales

Encontrará todos los valores totales para el ROX GPS 11.0:

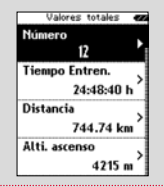

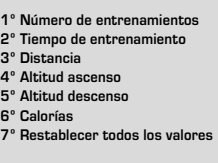

Tiene la posibilidad de restablecer los valores totales. Seleccione con las teclas de función **MÁS** o **MENOS** la opción **"RESTABLECER TODOS LOS VALORES"** y presione la tecla de función **START**.

### 9.3 Mejores rendimientos personales

Encontrará sus mejores rendimientos personales divididos para las siguientes subáreas:

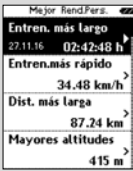

- **1º Mayor tiempo de entrenamiento**
- **2º Entrenamiento más rápido**
- **3º Distancia más larga**
- **4º Mayores altitudes**
- **5º Mayoría de calorías**
- **6º Mejores 5k (5 kilómetros)**
- **7º Mejor rendimiento (20m)**
- **8º Restablecer mejores rendim.**

Puede restablecer los mejores rendimientos personales. Seleccione la opción **"Restablecer mejores rend."** con las teclas de función **MÁS** y **MENOS** y presione la tecla de función **START**.

### 10 Configuraciones

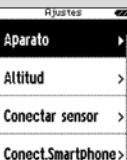

Todas las funciones importantes se pueden configurar o bien directamente en el ROX GPS 11.0 o bien en el PC para luego ser transferidas al  $R$ OX GPS 11 $\Omega$ 

Conect.Smartphone:

### 10.1 Aparato

### 10.1.1 Idioma (DE, EN, FR, ES, IT, NL, CZ, PL)

Vd. puede seleccionar el idioma del ROX GPS 11.0 con las teclas de función **MÁS** y **MENOS** y a continuación presionando la tecla de función **START**.

#### 10.1.2 Unidades

Para el ROX GPS 11.0 se pueden establecer las siguientes unidades de medida:

- − **Velocidad (km/h, mph)**
- − **Distancia (km, millas)**
- − **Altitud (metros, pies)**
- − **Temperatura (°C, °F)**
- − **Formato de coordenadas de GPS (hddd°mm'ss.s, hddd°mm,mmm)**

#### 10.1.3 Apagado autom. (ON /OFF)

#### 10.1.4 Tiempo de iluminación

Con las teclas de funciones **MÁS** y **MENOS** y presionando a continuación la tecla de función **START**, Vd. puede configurar el tiempo de iluminación (encendido permanente, 5 min, 2 min, 30 s) del ROX GPS 11.0.

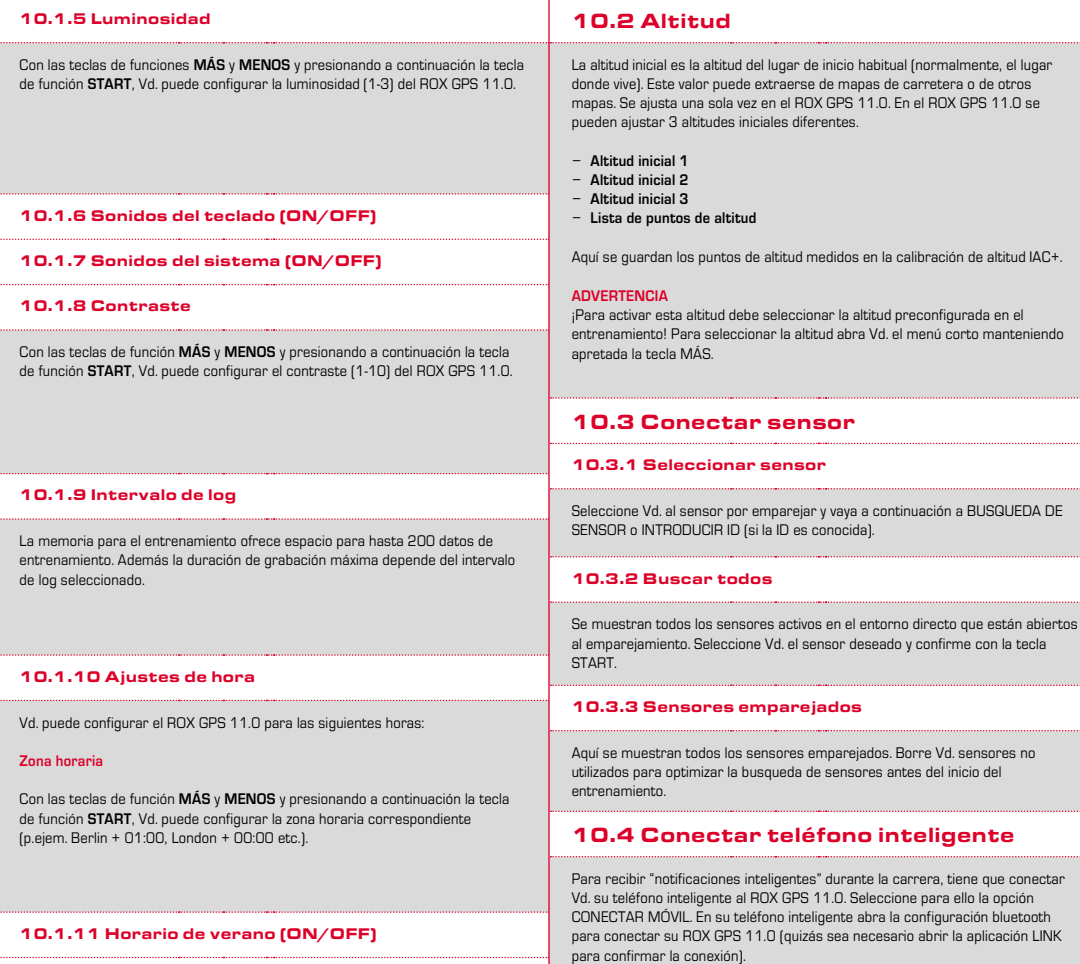

10.1.12 Modo de la hora (24h, 12H)

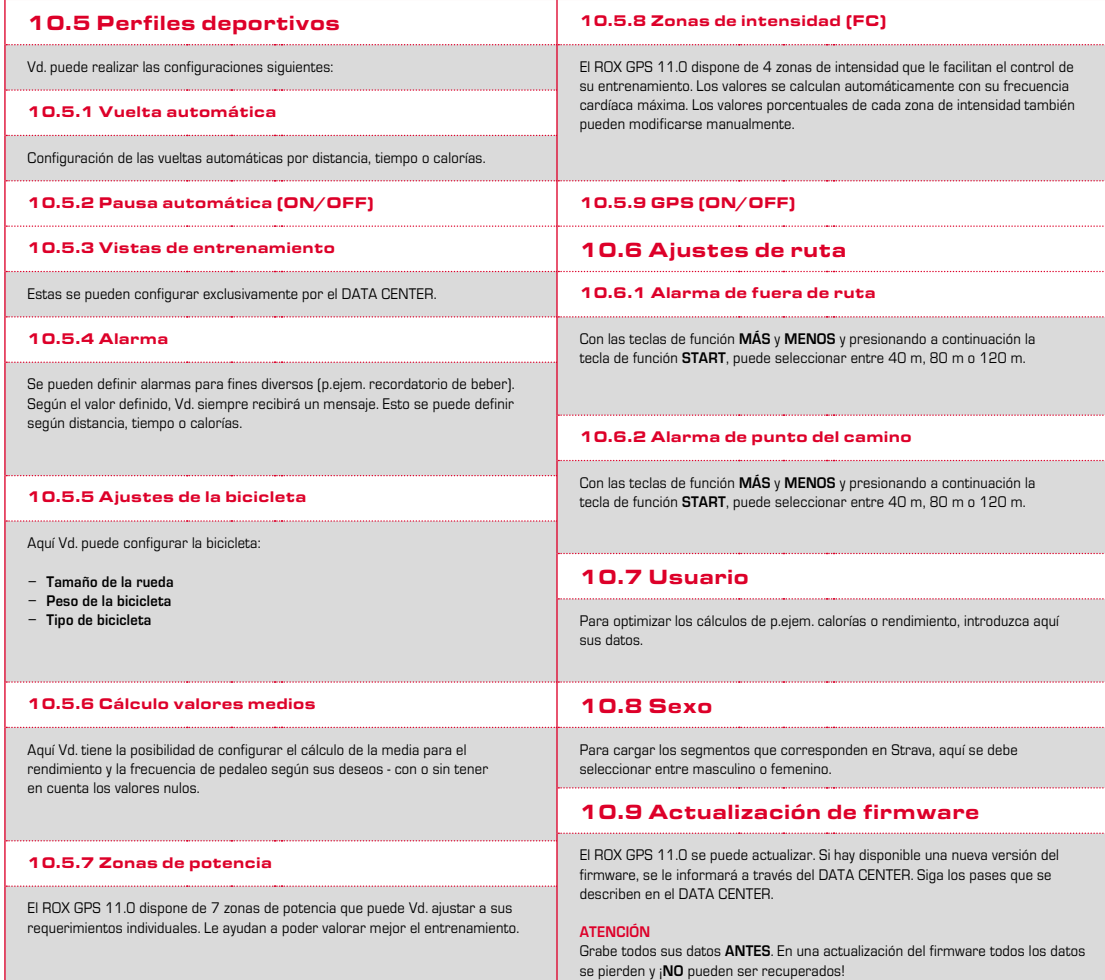

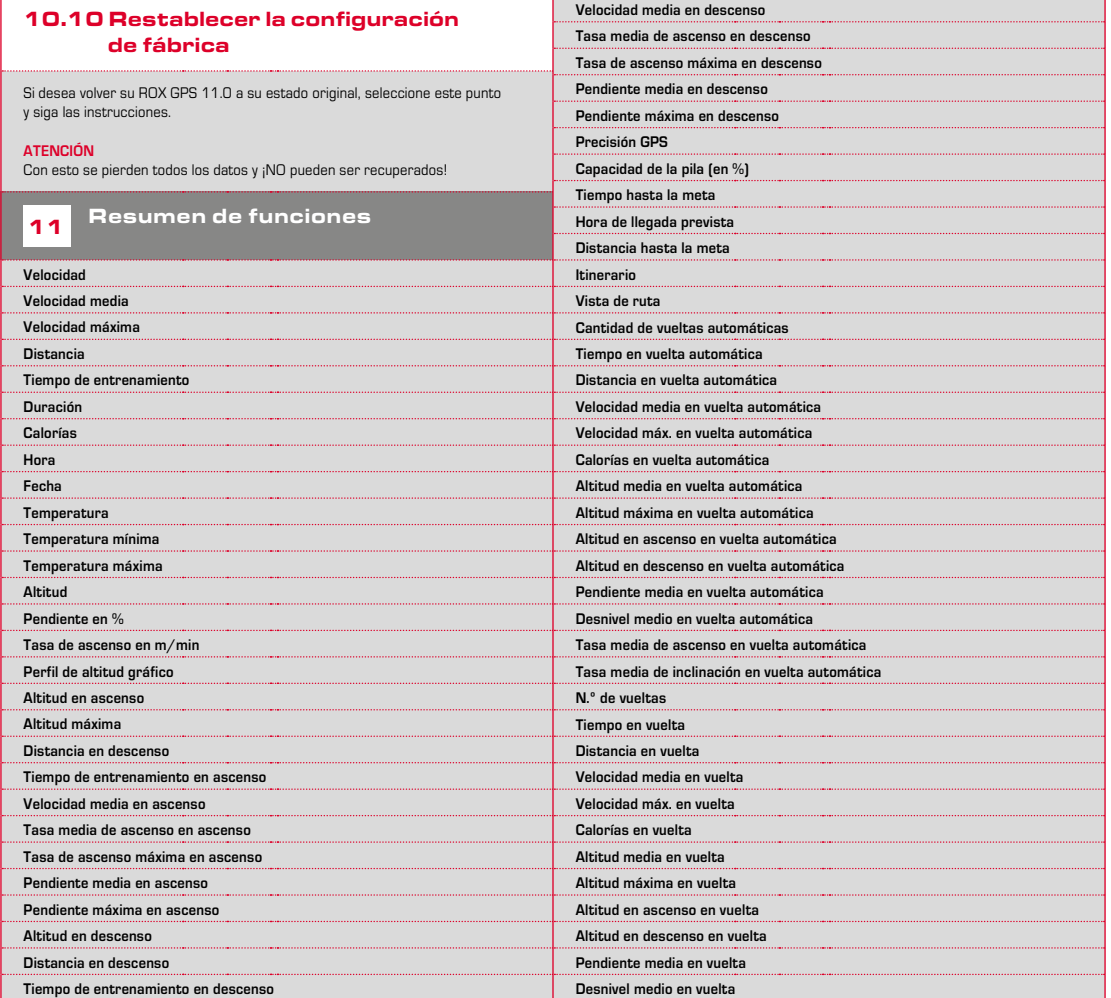

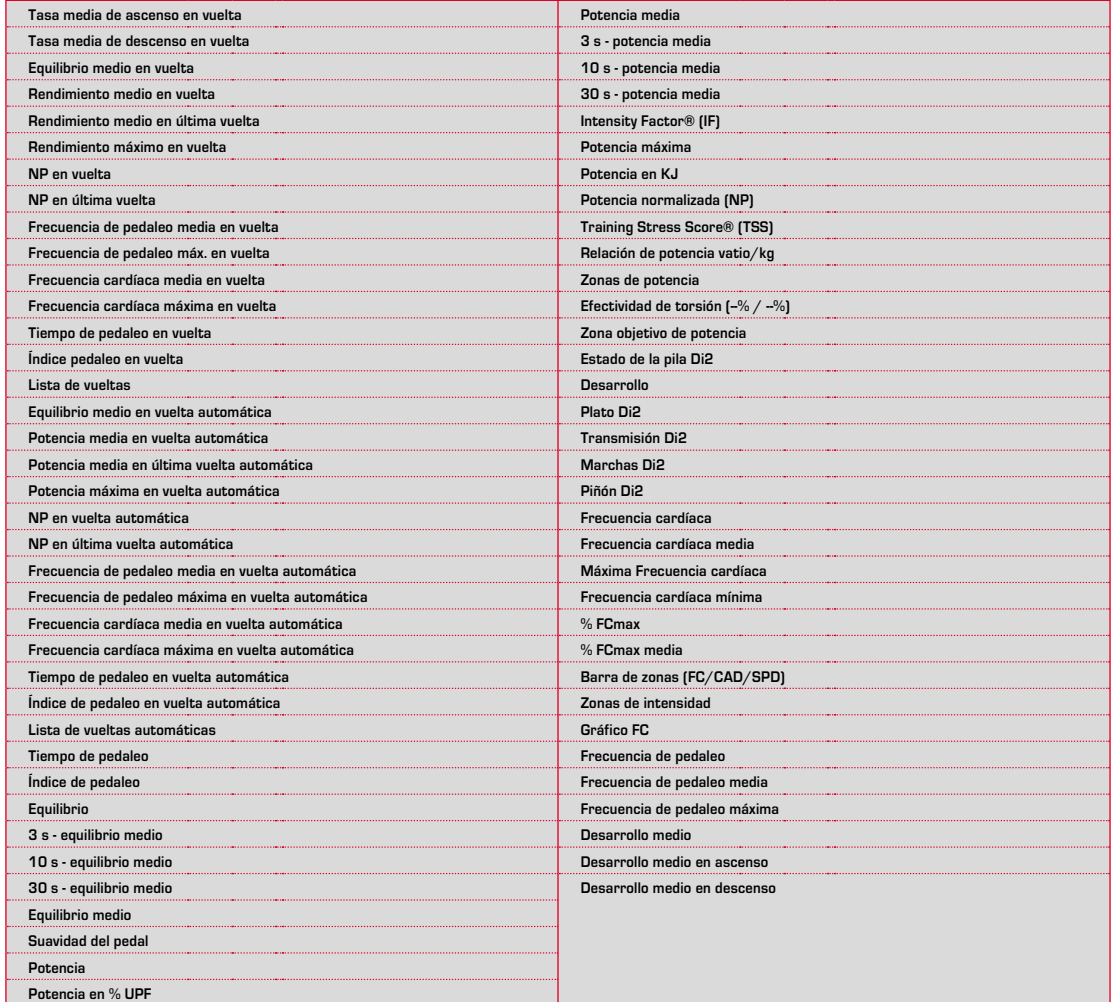

### 12.1 Memoria

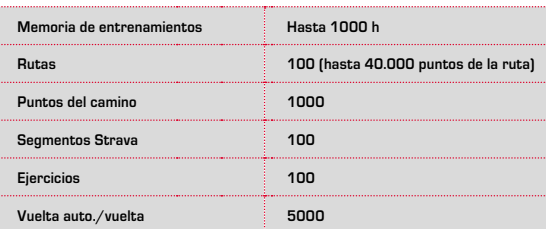

### 12.2 Temperatura ambiente

**Temperatura ambiente +60 °C / -10 °C**

### 12.3 Frecuencias de radio

**ROX GPS 11.0:** ANT+: 2,4 GHz en -4.86 dBm BLE: 2,4 GHz en -4.86 dBm

**Transmisor** R1 DUO: ANT+: 2,4 GHz en-6.31dBm BLE: 2,4 GHz en -3.04 dBm R2 DUO: ANT+: 2,4 GHz en 0.85 dBm BLE: 2,4 GHz en 3.81dBm

13 Indicaciones

### 13.1 Estanqueidad del ROX GPS 11.0

El ROX GPS 11.0 es a prueba de agua conforme al estándar IPX7. El ciclista puede correr bajo la lluvia sin riesgo para el aparato. Se pueden presionar las teclas.

### 13.2 Indicación de entrenamiento

Antes de comenzar a entrenar, consulte a su médico para evitar cualquier riesgo para su salud. Esto es importante principalmente si tiene alguna enfermedad cardiovascular.

Antes de utilizar nuestros aparatos, le recomendamos a las personas que tienen marcapasos ¡que consulten con su médico si son compatibles!

Respondemos frente a las partes contratantes por defectos de acuerdo con las disposiciones legales. Las pilas están excluidas de la garantía. En casos cubiertos por la garantía, pongase en contacto con el vendedor al que le compró el ciclo computador. También puede enviar el ciclo computador con el comprobante de compra y todos los accesorios a la siguiente dirección. Asegúrese de pagar el franqueo suficiente.

### **SIGMA-ELEKTRO GmbH**

Dr.-Julius-Leber-Straße 15 D-67433 Neustadt/Weinstraße Service-Tel. +49-(0)6321-9120-140 E-Mail: kundenservice@sigmasport.com

Si el reclamo de garantía está justificado, se le cambiará el aparato por otro. Solo puede reclamarse el modelo actual al momento del reclamo. El fabricante se reserva el derecho a realizar modificaciones técnicas.

¡Las baterías no deben desecharse en la basura doméstica! (Ley europea de baterías) Por favor, lleve las pilas a un puesto de recepción designado para su eliminación o a la tienda.

Los aparatos electrónicos no deben desecharse en la basura doméstica. Por favor, lleve el aparato a un puesto de recepción designado para su eliminación o a la tienda.

Antes de su eliminación se deben borrar todos los datos personales del aparato.

**Encontrará la declaración de conformidad CE bajo: ce.sigmasport.com/rox11**

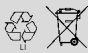

 $LI =$ 

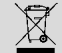

#### **EU-DECLARATION OF CONFORMITY**

We, SIGMA-ELEKTRO GmbH, Dr. Julius Leber Str. 15, D- 67433 Neustadt / Weinstraße, declare under our responsibility that the product ROX GPS 11.0 and the transmitter R1 Duo and R2 Duo are compliant with the essential requirements and other relevant requirements of the RED Directive 2014 / 53 / EU and the RoHS Directive 2011/65/EU.

The CE declaration can be found at: ce.sigmasport.com/rox11

#### **Federal Communication Commission Interference Statement**

This device complies with Part 15 of the FCC Rules. Operation is subject to the following two conditions:

- (1) This device may not cause harmful interference, and
- (2) this device must accept any interference received,

including interference that may cause undesired operation.

This equipment has been tested and found to comply with the limits for a Class B digital device, pursuant to Part 15 of the FCC Rules. These limits are designed to provide reasonable protection against harmful interference in a residential installation. This equipment generates, uses and can radiate radio frequency energy and, if not installed and used in accordance with the instructions, may cause harmful interference to radio communications. However, there is no guarantee that interference will not occur in a particular installation. If this equipment does cause harmful interference to radio or television reception, which can be determined by turning the equipment off and on, the user is encouraged to try to correct the interference by one of the following measures:

- − Reorient or relocate the receiving antenna.
- − Increase the separation between the equipment and receiver.
- − Connect the equipment into an outlet on a circuit different from that to which the receiver is connected.
- − Consult the dealer or an experienced radio/TV technician for help.

#### FCC Caution:

Any changes or modifications not expressly approved by the party responsible for compliance could void the user's authority to operate this equipment. This transmitter must not be co-located or operating in conjunction with any other antenna or transmitter.

#### Radiation Exposure Statement:

The product comply with the FCC portable RF exposure limit set forth for an uncontrolled environment and are safe for intended operation as described in this manual. The further RF exposure reduction can be achieved if the product can be kept as far as possible from the user body or set the device to lower output power if such function is available.

#### **Industry Canada statement**

This device complies with ISED's licence-exempt RSSs. Operation is subject to the following two conditions:

(1) This device may not cause harmful interference, and

(2) this device must accept any interference received,

including interference that may cause undesired operation.

Le présent appareil est conforme aux CNR d' ISED applicables aux appareils radio exempts de licence. L'exploitation est autorisée aux deux conditions suivantes :

(1) le dispositif ne doit pas produire de brouillage préjudiciable, et (2) ce dispositif doit accepter tout brouillage reçu, y compris un brouillage susceptible de provoquer un fonctionnement indésirable.

Do not disassemble, modify or repair this product, as this may cause a fire, electric shock or product damage. Any modification will void the warranty of this product.

Ne pas démonter, modifier ni réparer ce produit, car cela pourrait provoquer un feu, un choc électrique ou un dommage produit. Toute modification annulera la garantie de ce produit.

This Class B digital apparatus complies with Canadian CAN ICES-3 (B)/NMB-3 (B). Cet appareil digital de classe B est homologué CAN ICES-3 (B)/NMB-3 (B) pour le Canada.

#### Radiation Exposure Statement:

The product comply with the Canada portable RF exposure limit set forth for an uncontrolled environment and are safe for intended operation as described in this manual. The further RF exposure reduction can be achieved if the product can be kept as far as possible from the user body or set the device to lower output power if such function is available.

#### Déclaration d'exposition aux radiations:

Le produit est conforme aux limites d'exposition pour les appareils portables RF pour les Etats-Unis et le Canada établies pour un environnement non contrôlé. Le produit est sûr pour un fonctionnement tel que décrit dans ce manuel. La réduction aux expositions RF peut être augmentée si l'appareil peut être conservé aussi loin que possible du corps de l'utilisateur ou que le dispositif est réglé sur la puissance de sortie la plus faible si une telle fonction est disponible.

# **ROX GPS 11.0**

### SIGMA-ELEKTRO GmbH

Dr.-Julius-Leber-Straße 15 D-67433 Neustadt/Weinstraße Tel. + 49 (0) 63 21-9120-0  $Fax. + 49(0) 63 21 - 9120 - 34$ E-mail: info@sigmasport.com

### SIGMA SPORT USA

North America 1860B Dean St. St. Charles, IL 60174, U.S.A. Tel. +1 630-761-1106 Fax. +1 630-761-1107 Service-Tel. 888-744-6277

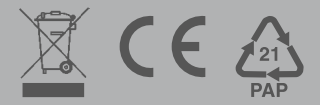